## **SECTION 2**

## **Frequently Asked Questions by the Students**

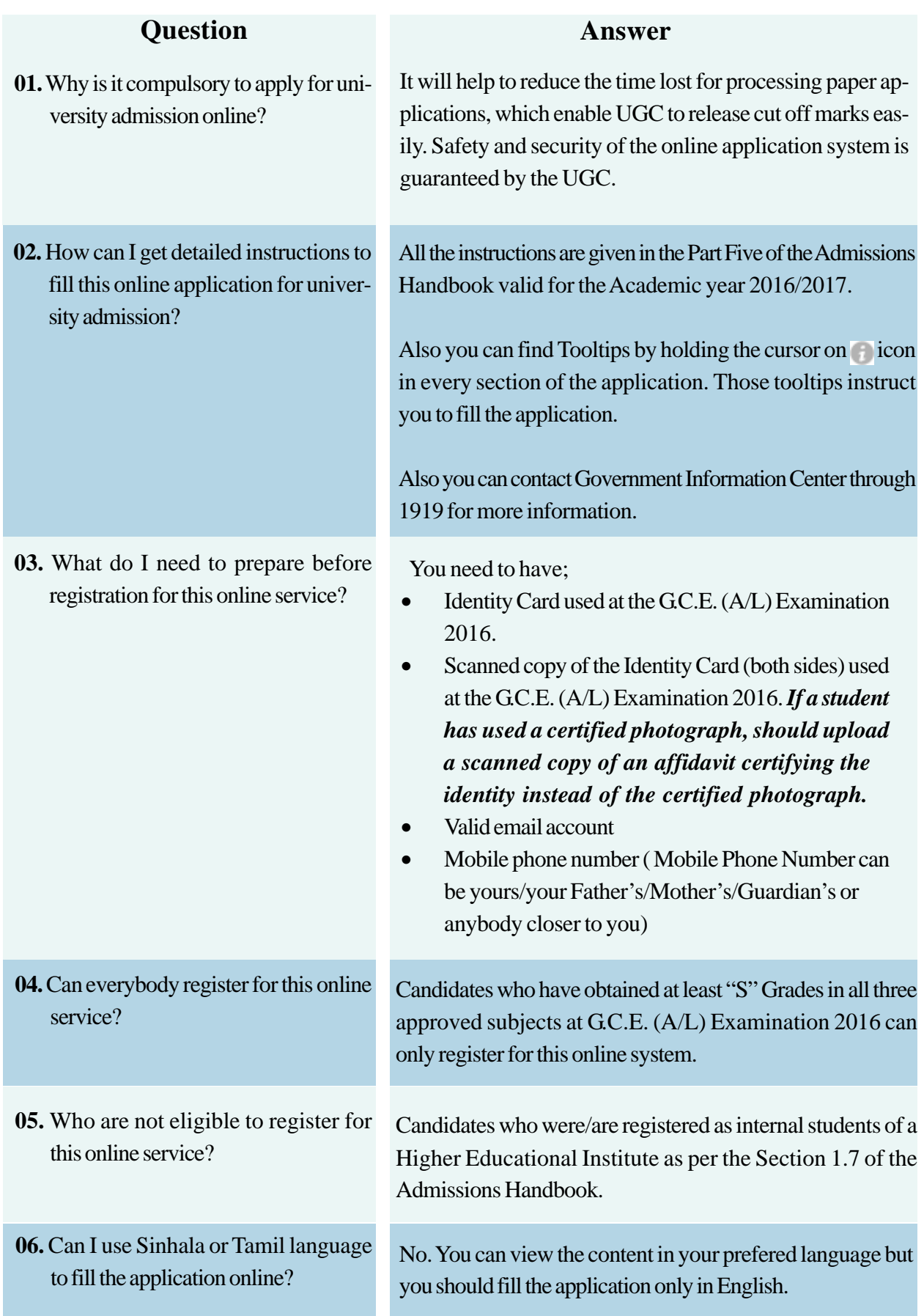

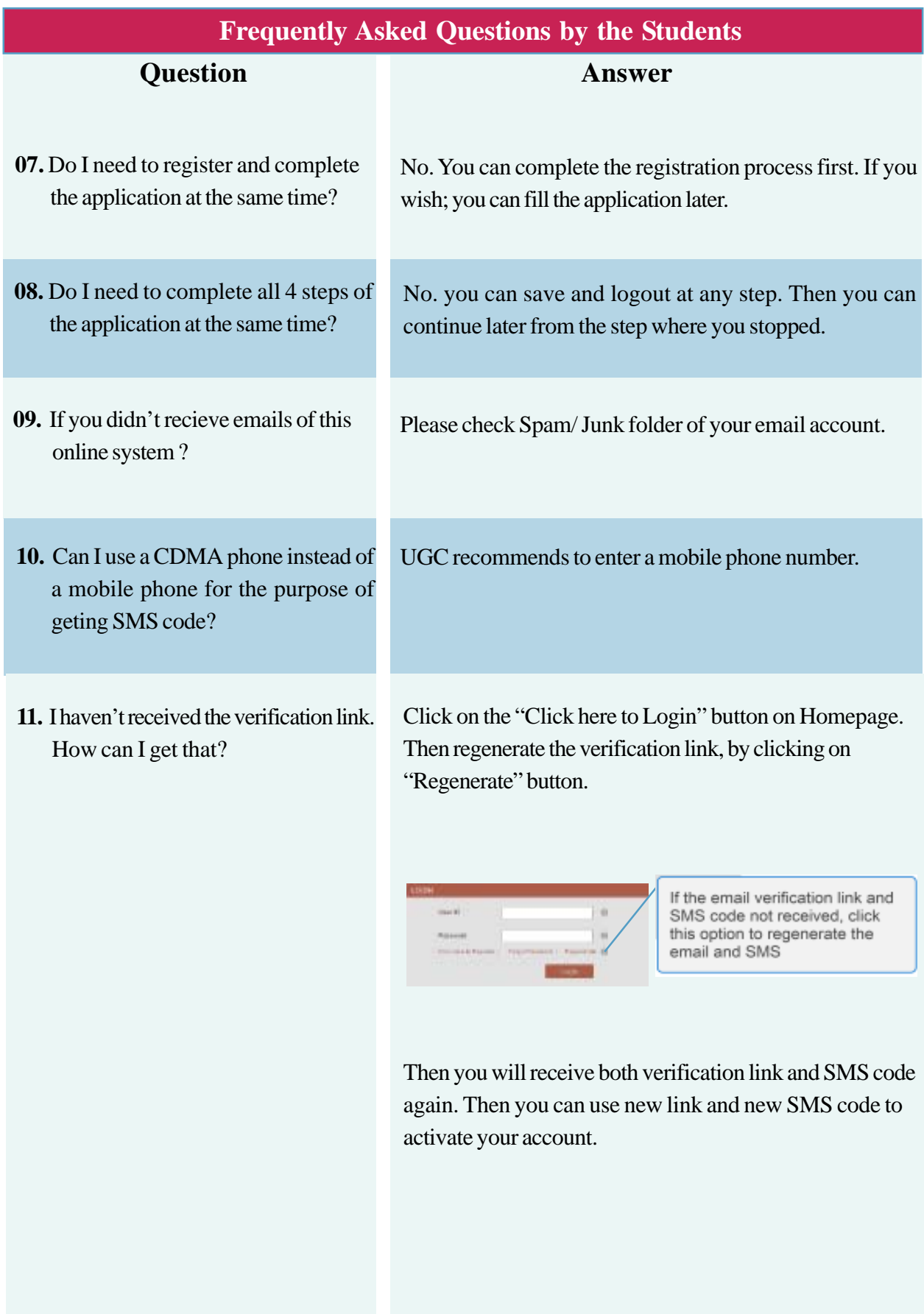

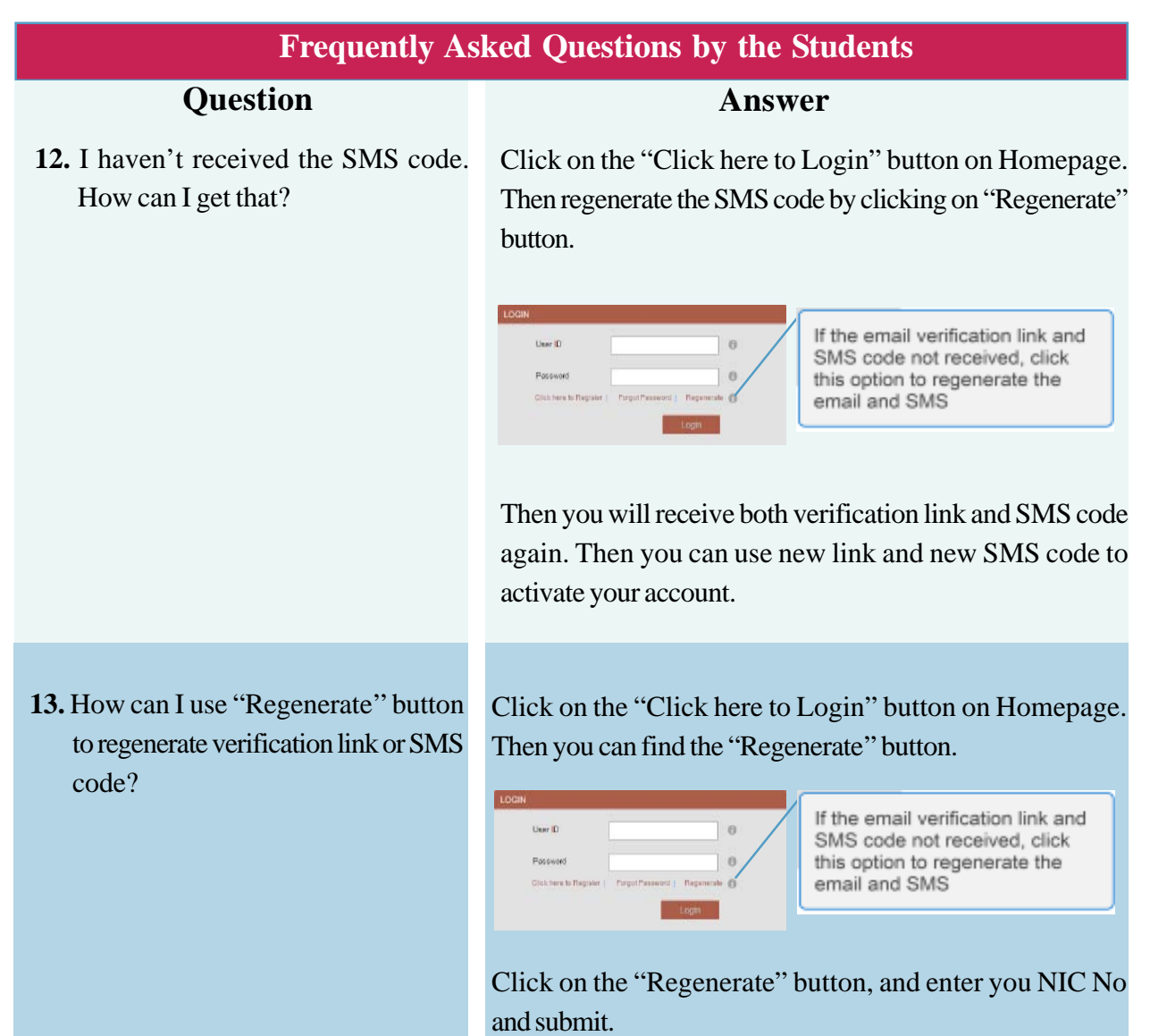

Then enter the characters immediately preceding the '@'sign of your email address (Eg:**abc@**yahoo.com) and last four digits of your mobile no used at registration of UGC online Service (077\*\*\***1596**).

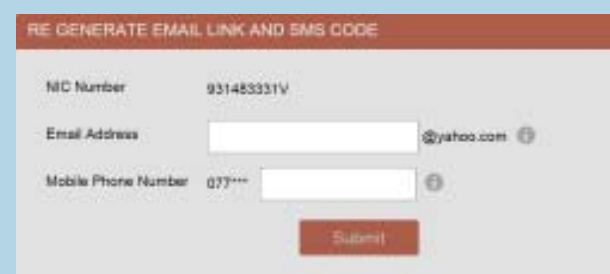

Then you will receive the "Verification Link" to your email account and "Activation Code" to your mobile.

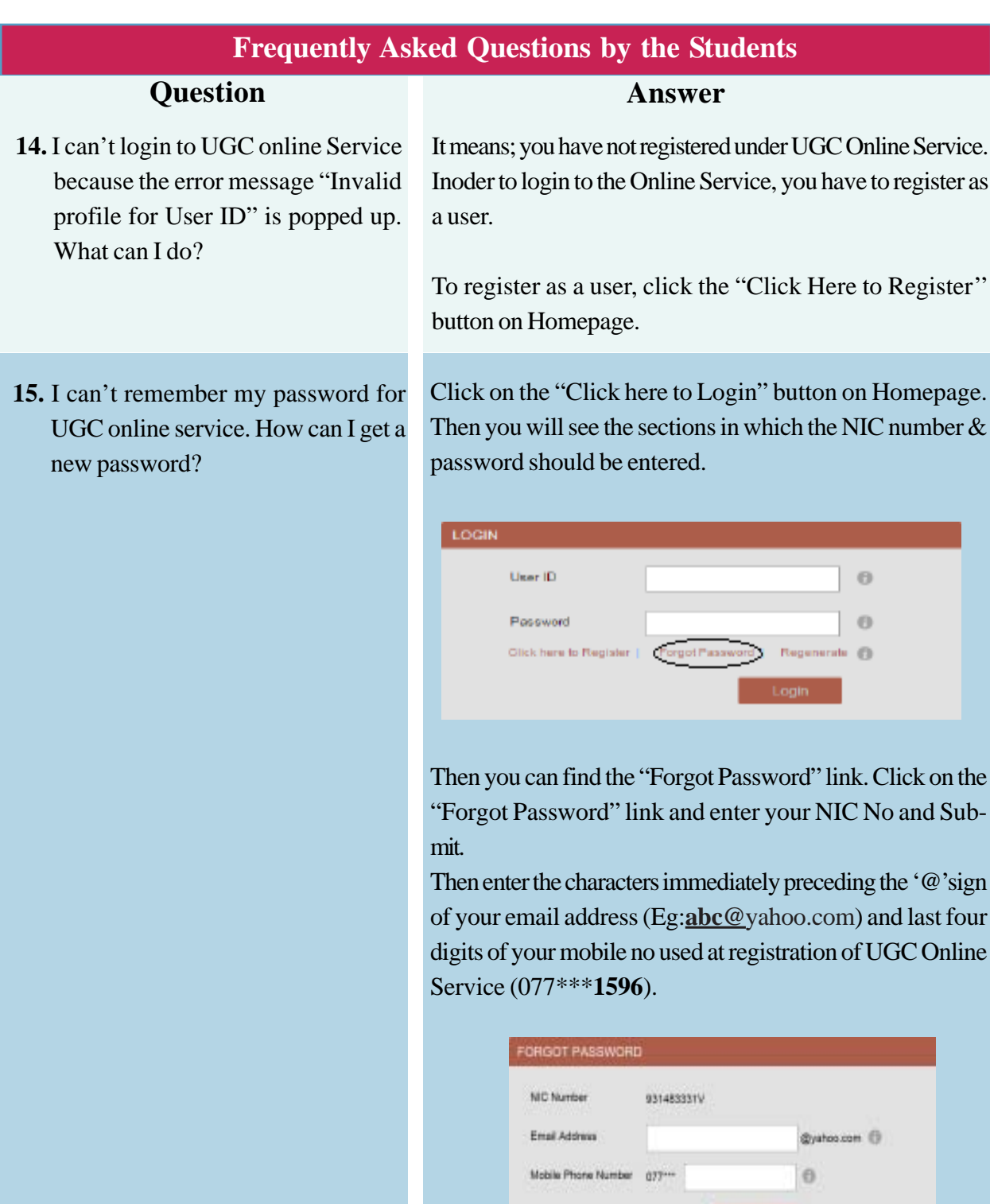

Then you will receive the "Forgot password reset Link" to your email account and "Forogot password Code" to your mobile.

Submit

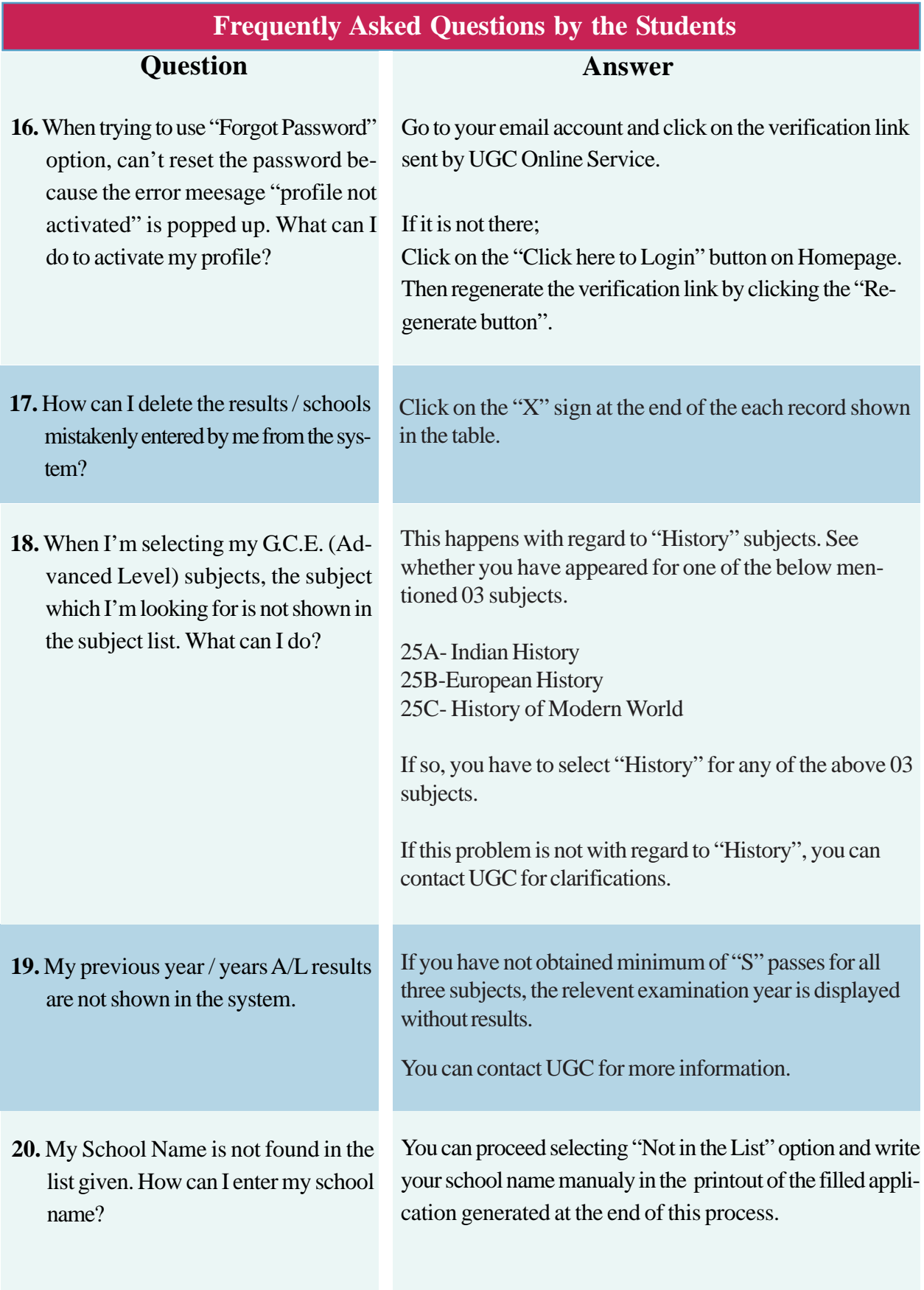

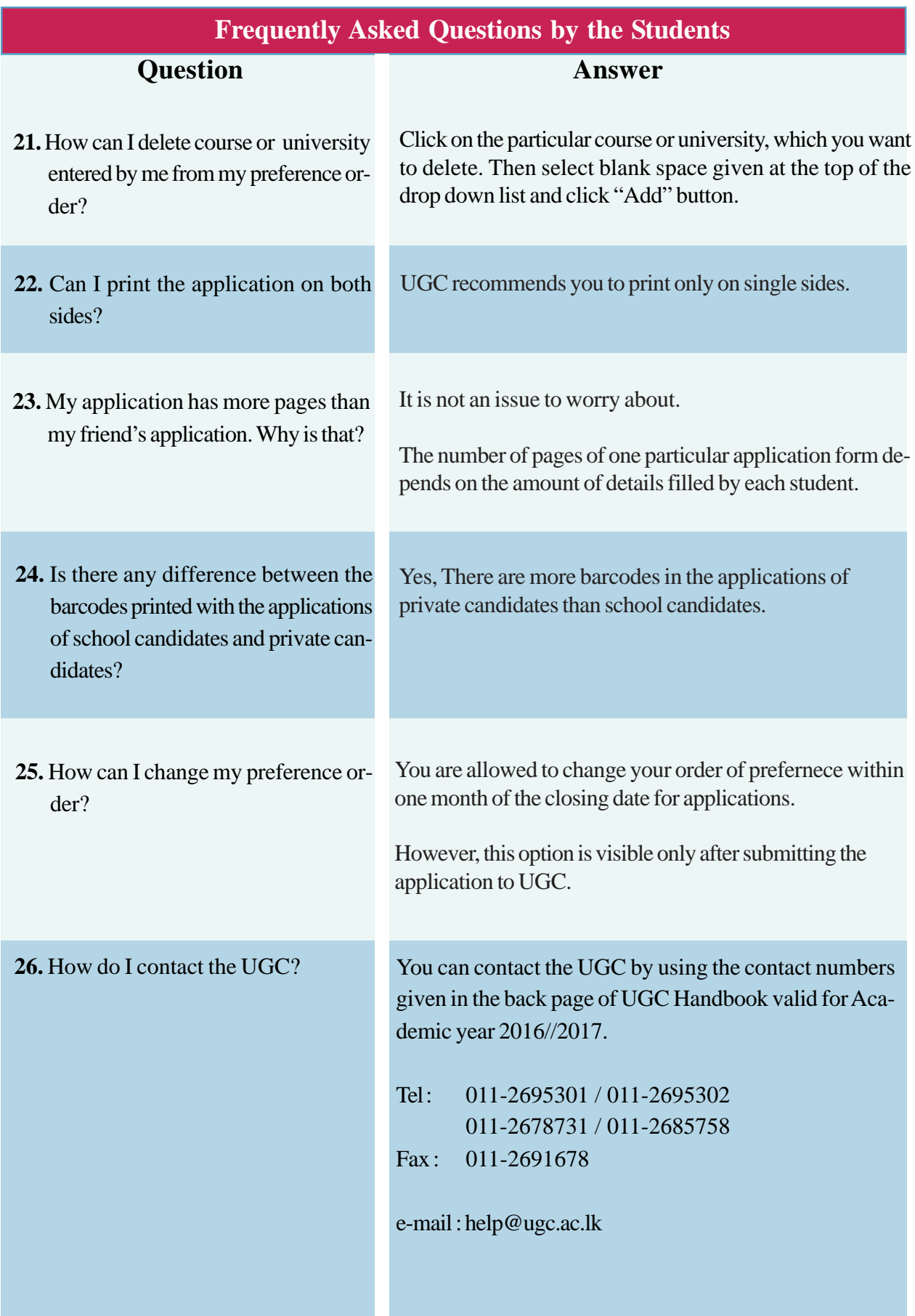